# TODAY'S ASSIGNMENT: 14.5 #6,8,10-12,14 and 14.3 #21-27, 30

14.3 use probability notation to show what you are solving for, then write the calculator command, **14.5 #6,8,10-12,14 and**<br>**14.3 #21-27, 30**<br>**14.3** use probability notation to show what you<br>e solving for, then write the calculator command,<br>and solve with calculator (similar to warm up)<br> $\frac{1}{2}(at \text{ most } 4) = bin \text{or } 4 \cdot (10,$ 14.5 solve with calculator, okay to write only the 3 use probability notation to show what you<br>
lving for, then write the calculator command,<br>
solve with calculator (similar to warm up)<br>  $\left.\begin{aligned}\n\% \frac{\partial \{f(t) - \mu_t\}}{\partial t} &\approx \frac{\partial \{f(t) - \mu_t\}}{\partial t}\n\end{aligned}\right\}$ <br>
solve with calculator median  $= 36$ etc…

## **NOTES 14.5**

# Measures of Central Tendency:

**Example 12 arithmetic mean (average)** X

▪ median (middle value) **Med** 

# ▪ mode (most common value)

## Skills 14.5 # 6,8,10-12,14

5-10 Mean and Median A data set is given.

## Use calculator to solve, label answers.

 $12<sup>1</sup>$ 

Find the median of the data. (a)

 $130\,$ 

(b) Find the average of the data. How many data points are greater than the average?

Enter data into a list using a calculator such as TI84. See helpful hint sheet to get started. (You may check out a calculator from Mrs. Rosenow.)

510 116 132 140 132

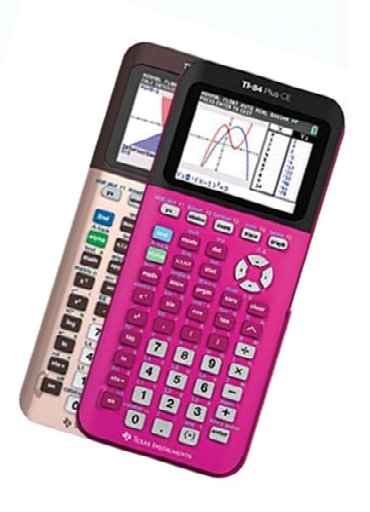

#### **Calculator hints regarding data input:**

to clear each list  $\rightarrow$  if you are editing a list, just arrow up and highlight L1, then push clear and <enter>

to clear ALL lists at once  $\rightarrow$  2<sup>nd</sup> Mem (above the + sign), then CIrAllLists

get started by entering data into a list  $\rightarrow$ push STAT button, then choose option 1:Edit (push 2<sup>nd</sup> QUIT to close window when finished)

to sort each list  $\rightarrow$  push STAT button, then choose option 2:Sort A (L<sub>1</sub>) and fill in the appropriate name of the data list. Note: look above the number 1 key and choose L1. Push <enter> and the calculator will say "Done." push STAT button, then choose option 1:Edit to view the list in order.

OOPS, a list got deleted completely!! to rename/reset all lists  $\rightarrow$  push STAT button, then choose option 5:SetUpEditor, then push <enter>

to calculate mean, median, STANDARD DEVIATION, etc $\rightarrow$ push STAT DCALC to calculate statistics for your data by choosing option 1: 1-Var Stats L1.

Important: be sure to fill in the appropriate list name, otherwise L1 will be chosen by default each time. Use down arrow to view ALL data in both screens.

NOTE: if using frequency table, enter 1: 1-Var Stats L1, L2

### Enter data into a list. **See helpful hint** sheet to get started.

#### option 1: 1-Var Stats

 $X = \text{mean}(\text{average})$  $\Sigma$ **x** = sum of all data values  $\Sigma x^2$  = sum of the squared data values  $Sx$  = sample standard deviation  $\sigma x$  = population standard deviation  $n = total number of data values$  $min X = smallest data value$  $Q_1$  = first quartile Med=median of overall data set (2<sup>nd</sup> Quartile)  $Q_3$  = third quartile  $max X = largest data value$ 

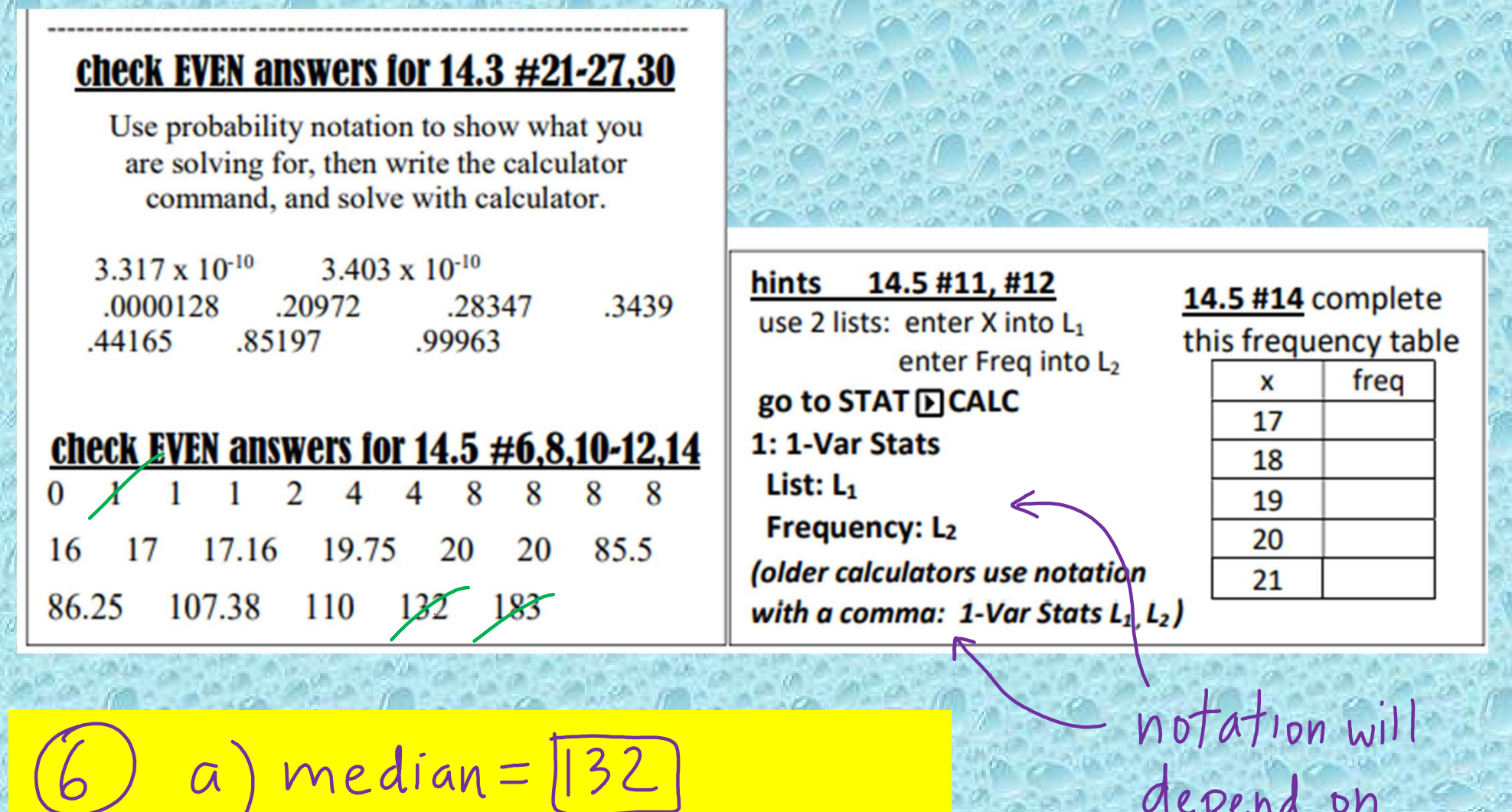

b.) mean.  $\overline{\chi} = [183]$ c) 1 data point above 183 your model<br>+ operating<br>System,

## Previous notes 14.3

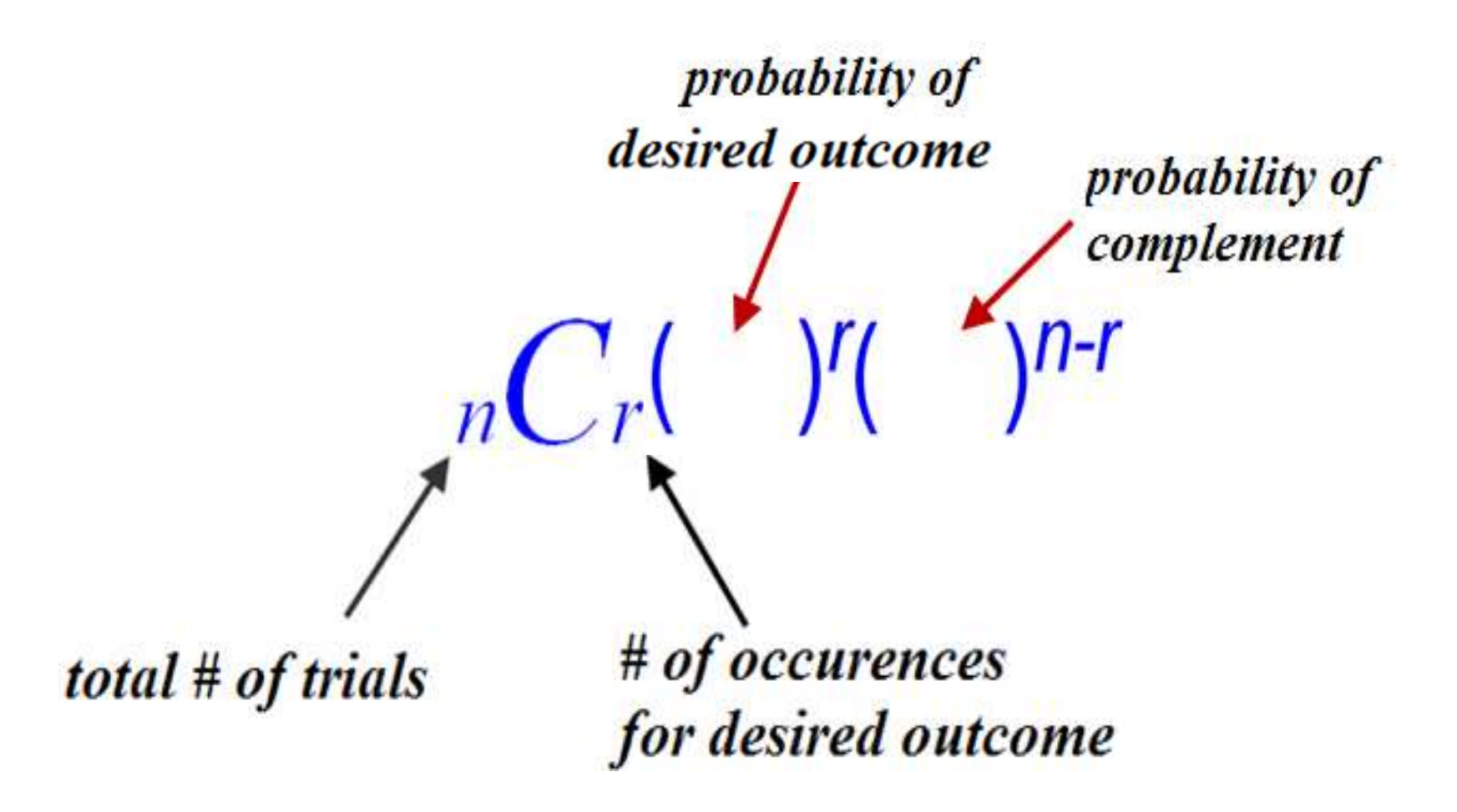

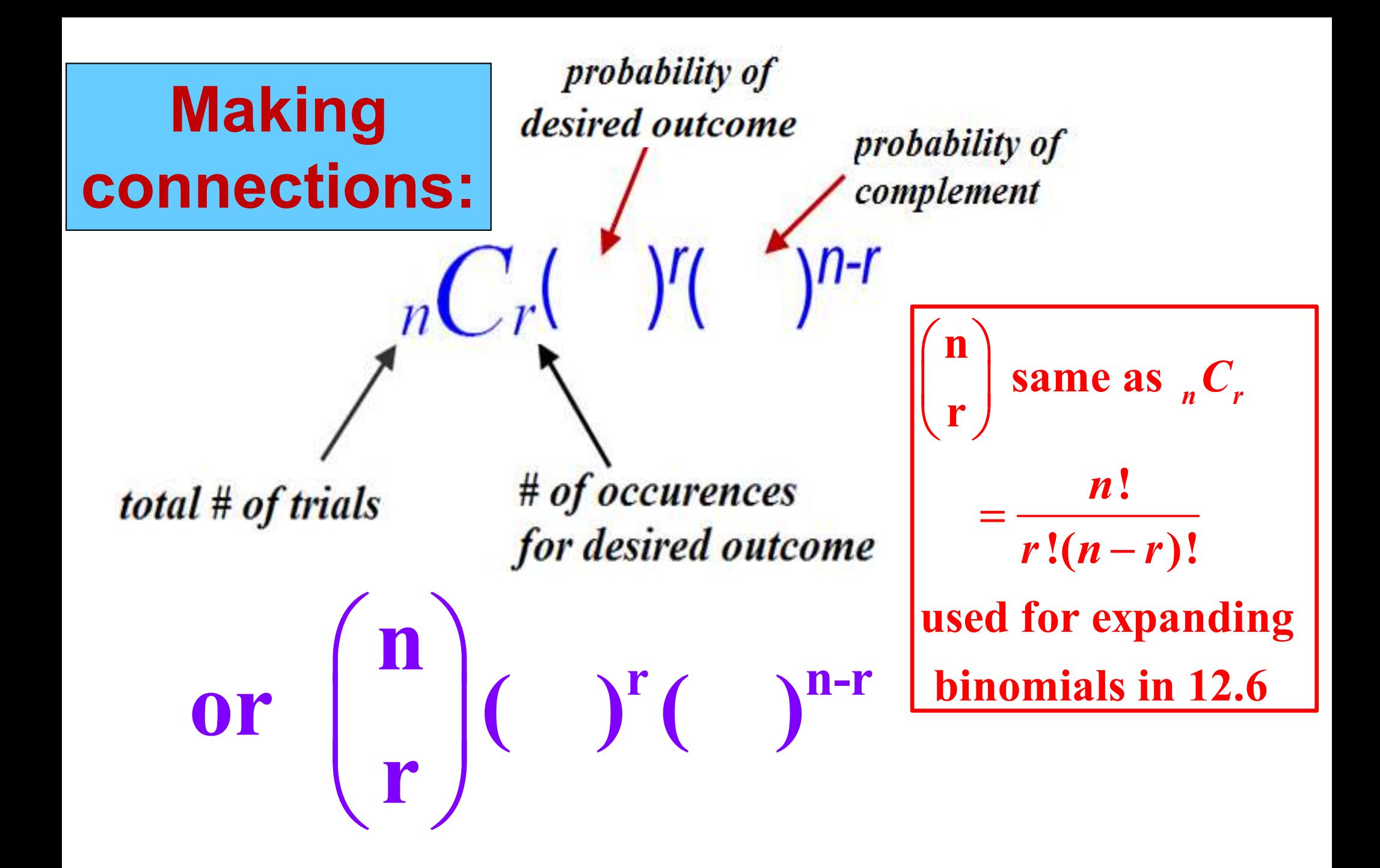

# 14.3 Notes: Useful Calculator Commands

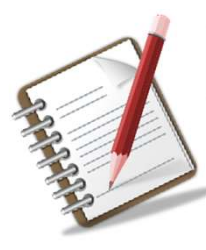

binompdf = binomial **probability** distribution function

binomcdf = binomial cumulative distribution function

## On today's handout:

go to distr by pushing 2<sup>nd</sup> VARS

push the up arrow **A** to find **binompdf** and **binomcdf** 

OR  $\rightarrow$  enter **A** for binompdf  $\rightarrow$  enter **B** for binomodf

## Notes on given handout:

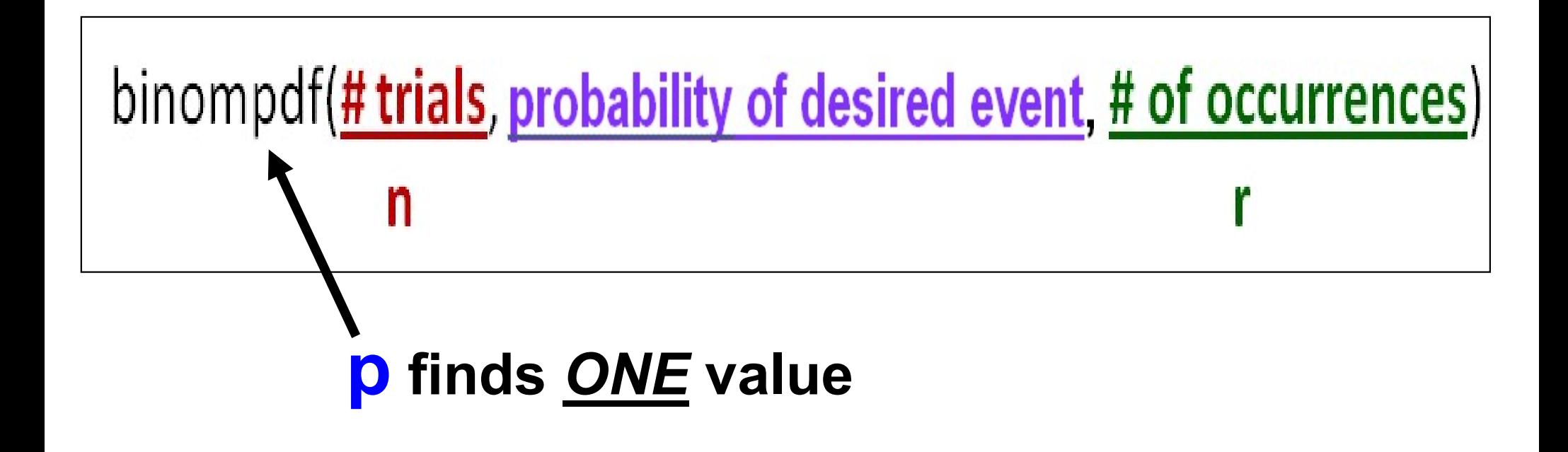

#### **KEEP THIS PAPER IN A SAFE PLACE FOR FUTURE REFERENCE!!!!!!!**

#### **Calculator hints:**

Go to DISTR by pushing [2nd] VARS Push the up arrow  $\triangle$  to find binompdf and binomedf OR...enter A for binompdf enter B for binomedf

>PROBABILITY function finds one value binom Pdf: (#trials, prob of desired event, # of occurrences)  $\mathbf n$ r

>CUMULATIVE finds several values and adds from zero up to maximum value.

#### binomCdf: (# trials, prob of desired event, max# of occurrences)

Note: the comma button is above the 7 button.

#### check EVEN answers for  $14.3 \neq 21-27,30$

Use probability notation to show what you are solving for, then write the calculator command, and solve with calculator.

 $3.317 \times 10^{-10}$  $3.403 \times 10^{-10}$ .0000128 20972 28347 3439 44165 .85197 99963

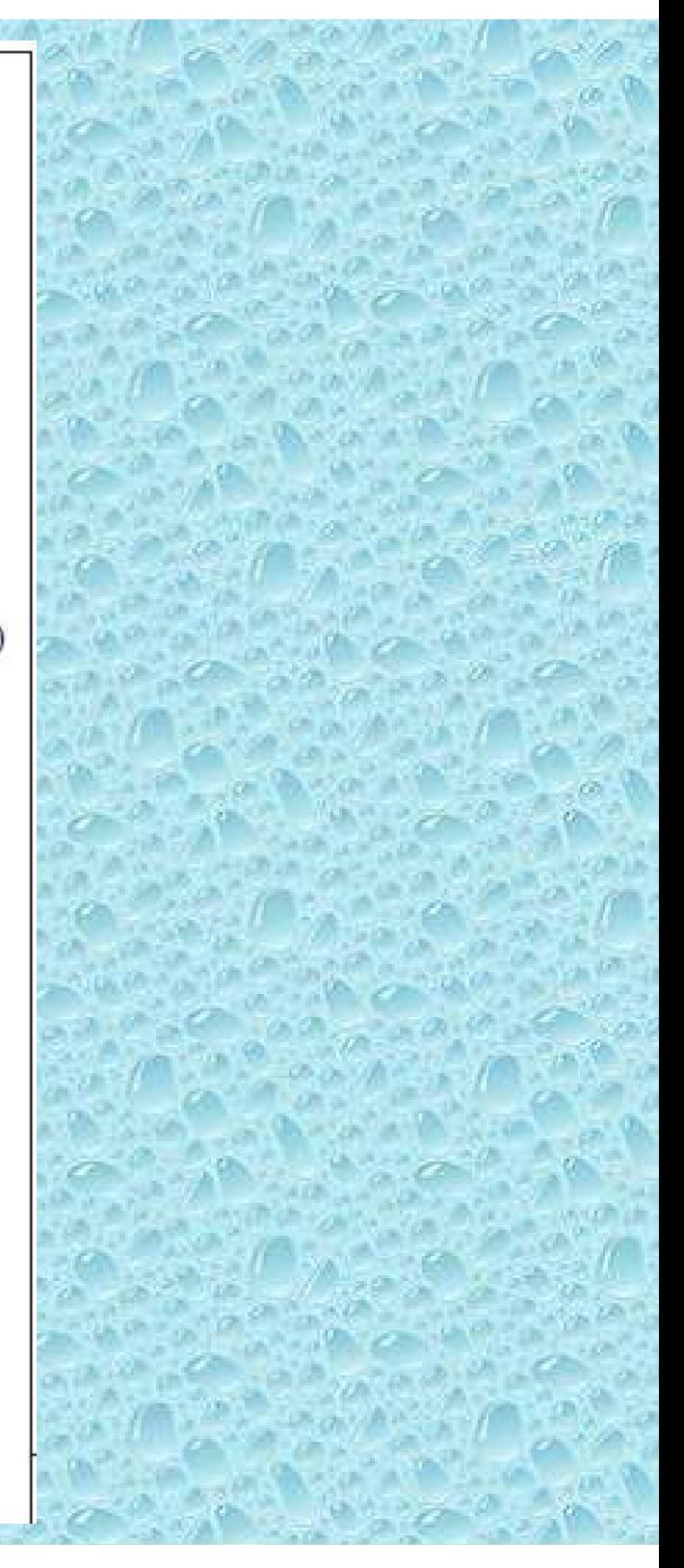

## Notes on given handout:

binomodf( $#$  trials, prob of desired event, maximum  $\#$  of occurrences)

c is cumulative…it finds several values and adds them all together

(NOTE: calculator always adds from zero up to the maximum value that you have specified)

 $Notes \rightarrow Terminology$  to watch for when using various commands:

"exactly"  $\rightarrow$  binompdf

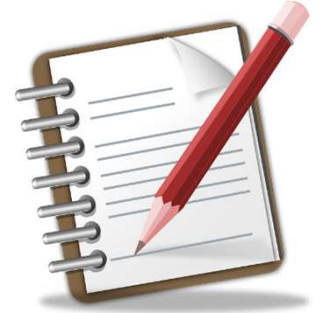

- "at most" or "no more than"  $\rightarrow$  binomcdf
- "at least"  $\rightarrow$  1 binomcdf mompdf<br>
no more than" $\rightarrow$  binomcdf<br>
– binomcdf<br>
(# trials, prob, occurences – 1)

 $3-14$  **Exercise** Binomial Trials Five independent trials of a binomial experiment with probability of success  $p = 0.7$  are performed. Find the probability of each event.

Successes)

Exactly two successes

From yesterday:

 $0.1323000$ binompdf  $(5, 0.7, 2)$ Now solve it this way instead!finds one value

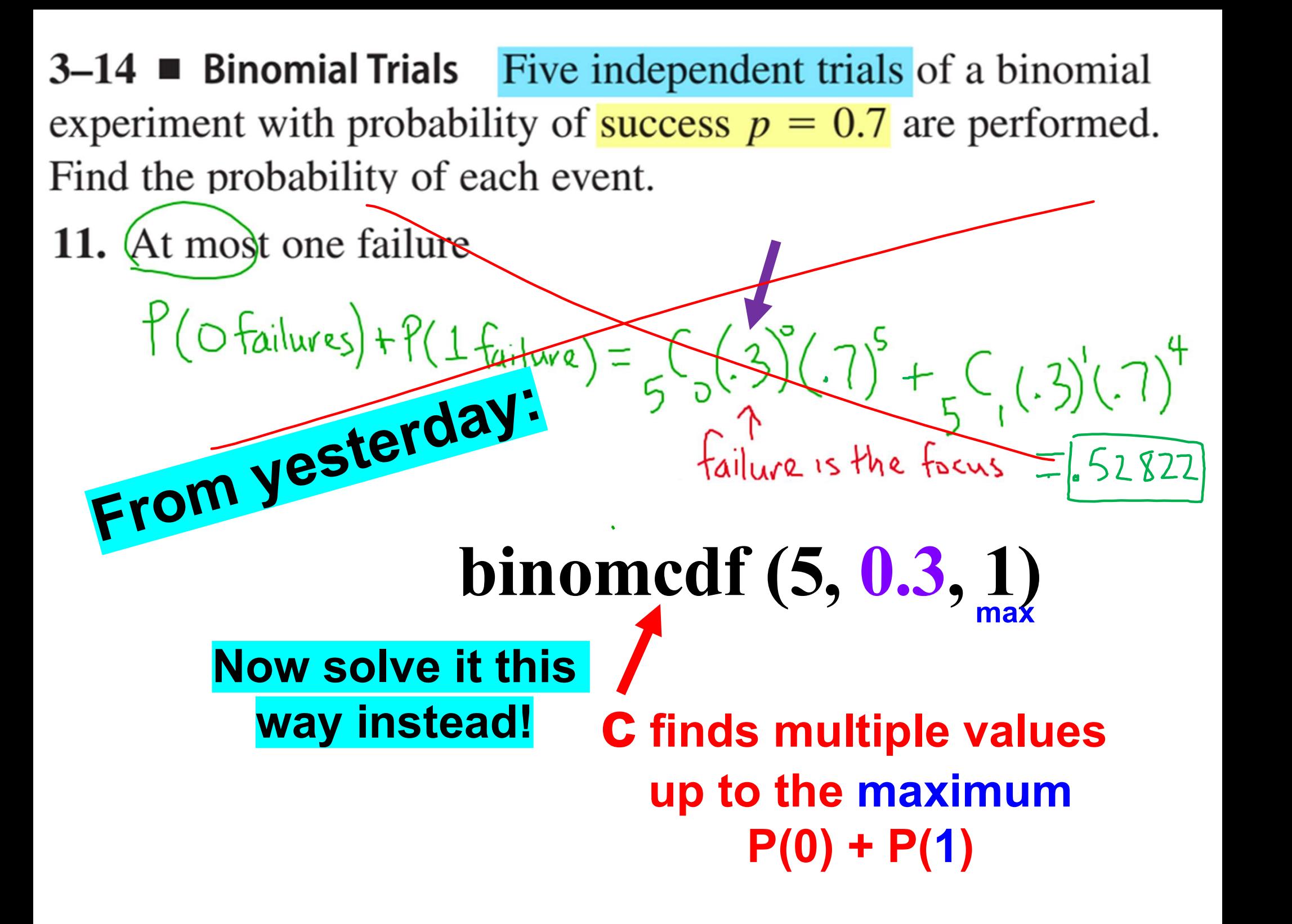

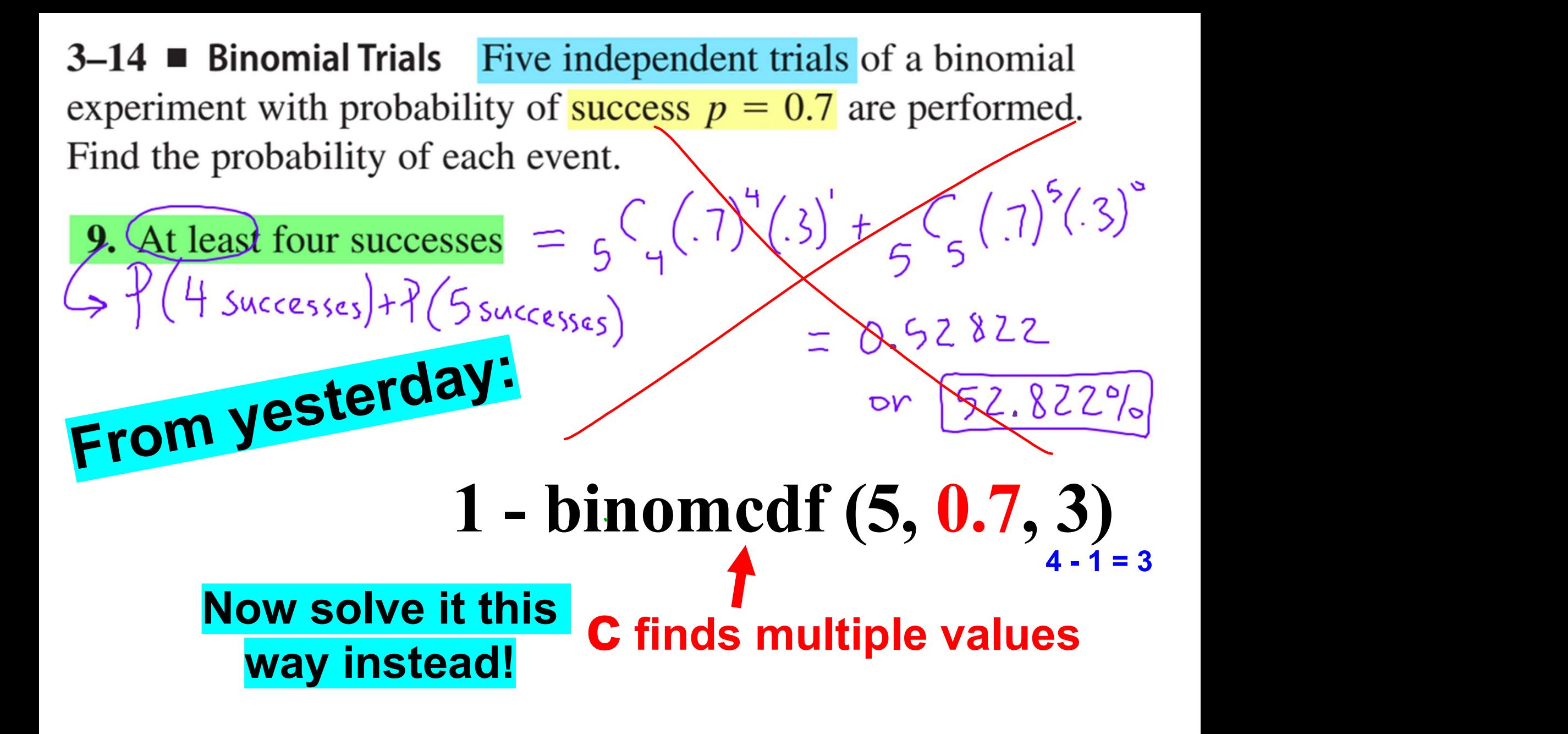

## Warm-up: put at top of today's assignment

The chances of guessing the correct answer

on a multiple choice test is 1/5. If there are 10

questions, find each of the following:

A. P(getting 4 questions correct)

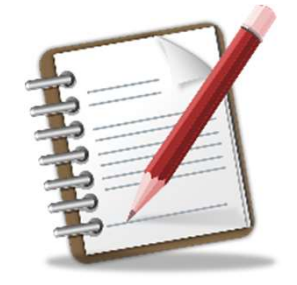

# B. P(getting at most 4 questions correct)

# C. P(getting at least 4 questions correct)

Check answers (random order) 8.8%, 12.1%, 96.7%

## Check your work and answers!

The chances of guessing the correct answer on a multiple choice test is 1/5. If there are 10 questions, find each of the following:

# A. P(getting 4 questions correct)  $= binmpdf(10, \frac{1}{5}, 4) \approx 8.87$

B. P(getting at most 4 questions correct) = binomed  $f(D, \frac{1}{5}, 4) \approx 96.72$ 

# C. P(getting at least 4 questions correct)<br>  $\frac{1}{1} - b_i$  nome  $d \in (10, \frac{1}{5}, \frac{3}{5})$ <br>  $\frac{1}{1} - .379$  = .121 - 7 2.1  $\frac{1}{10}$

# TODAY'S ASSIGNMENT: 14.5 #6,8,10-12,14 and 14.3 #21-27, 30

14.3 use probability notation to show what you are solving for, then write the calculator command, and solve with calculator (similar to warm up)  $P(at most 4) = binom c df (10, \frac{1}{5}, 4) \approx \sqrt{967}$ 14.5 solve with calculator, okay to write only the

answer as long as it is labeled properly **mean** =  $34.75$ median  $= 36$ etc…

# HINT FOR 14.5 #11:

 $4 - 4$ 

# Use 2 lists to enter into calculator

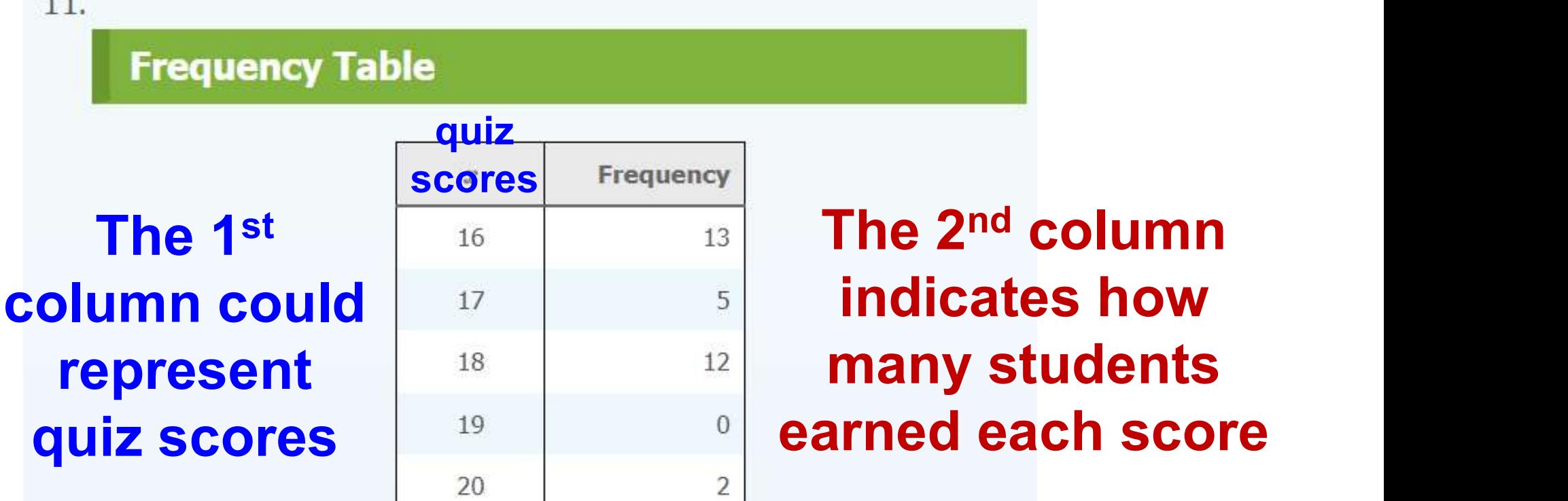

## Therefore, a score of 16 was earned by 13 students, etc…